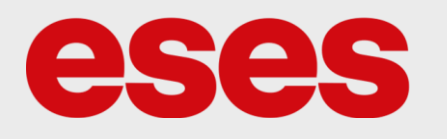

## **eses membránová klávesnice 4x4 pro jednodeskové počítače**

## 1. POPIS

Klávesnici je možné jednoduše připojit ke všem vývojovým kitům Arduino/Genuino a spoustě dalších (např. Raspberry PI).

- Obsahuje 16 taktilních tlačítek
- Spodní strana klávesnice má pro jednodušší montáž samolepicí vrstvu
- Klávesnice je velmi pružná a je tedy možné ji nalepit na zaoblený povrch

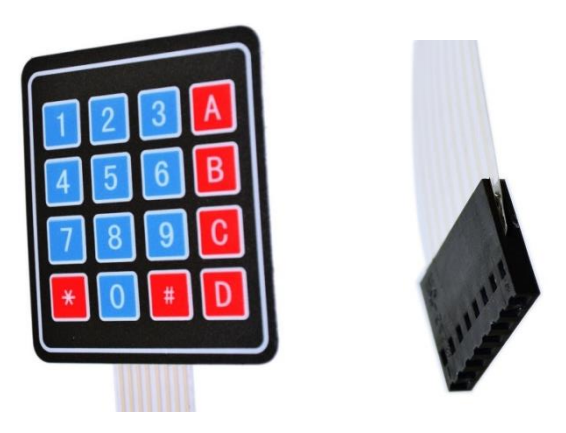

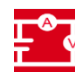

## $\sqrt[4]{2}$ . SPECIFIKACE

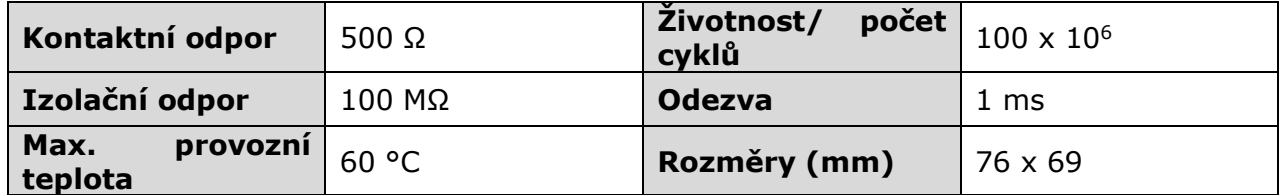

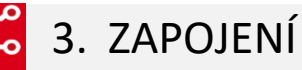

≎

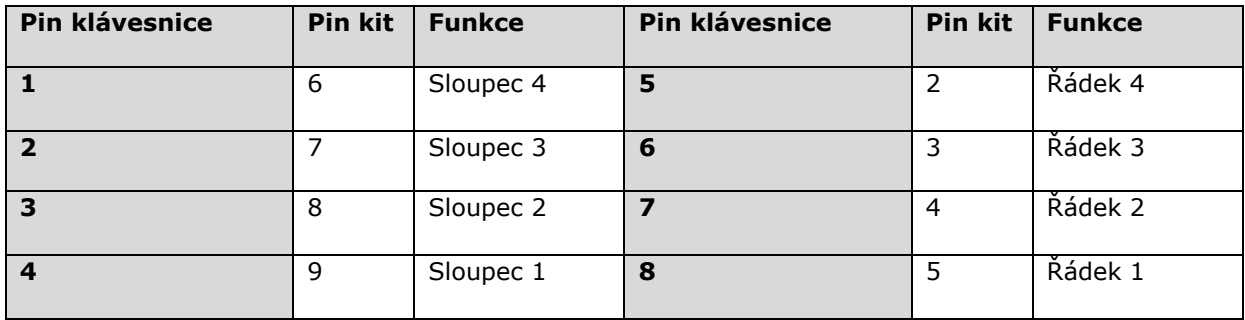

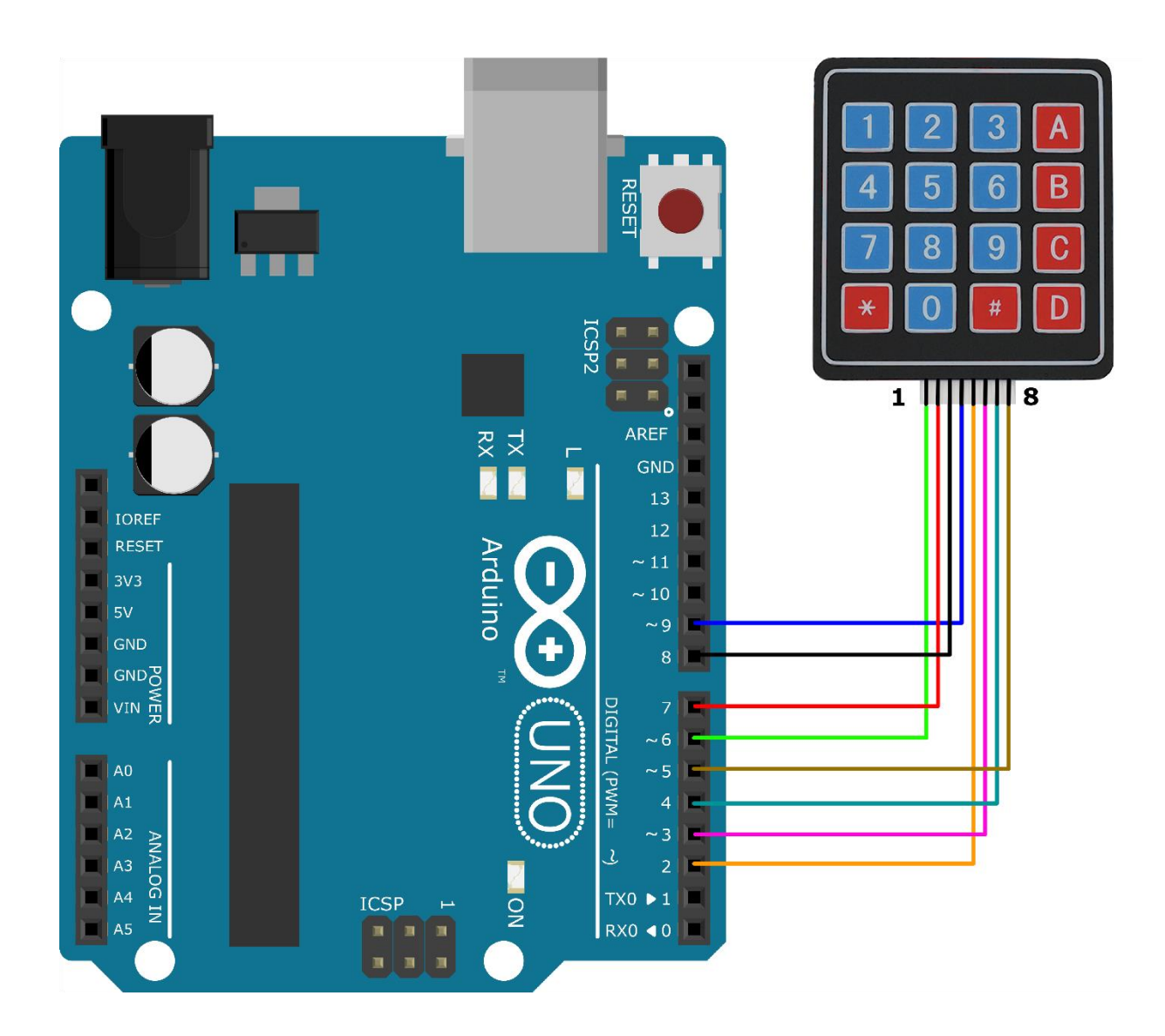

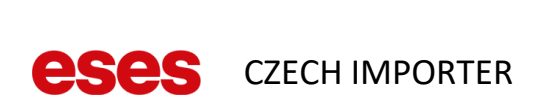

4. UKÁZKA PROGRAMU

Pro správnou funkci ukázky níže nainstalujte ve vývojovém prostředí Arduino knihovnu "Keypad". Ukázku je poté možné najít v Příklady -> Keypad -> CustomKeypad.

```
/* @file CustomKeypad.pde
|| @version 1.0
|| @author Alexander Brevig
|| @contact alexanderbrevig@gmail.com
|| @description
|| | Demonstrates changing the keypad size and key values.
|| #
*/
#include <Keypad.h>
const byte ROWS = 4; //four rows
const byte COLS = 4; //four columns
//define the cymbols on the buttons of the keypads
char hexaKeys[ROWS][COLS] = {
  {'0','1','2','3'},
  {'4','5','6','7'},
  {'8','9','A','B'},
  {'C','D','E','F'}
};
byte rowPins[ROWS] = \{5, 4, 3, 2\}; //connect to the row pinouts of the keypad
byte colPins[COLS] = {9, 8, 7, 6}; //connect to the column pinouts of the keypad
//initialize an instance of class NewKeypad
Keypad customKeypad = Keypad( makeKeymap(hexaKeys), rowPins, colPins, ROWS, COLS); 
void setup(){
Serial.begin(9600);
}
void loop(){
 char customKey = customKeypad.getKey();
 if (customKey){
    Serial.println(customKey);
  }
```
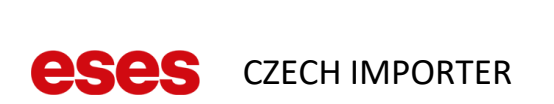

}